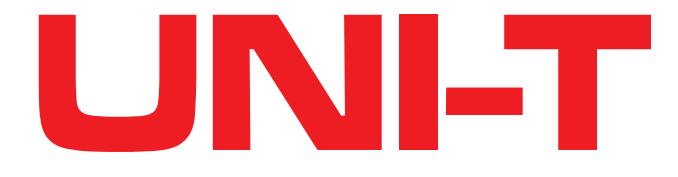

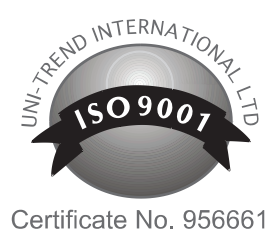

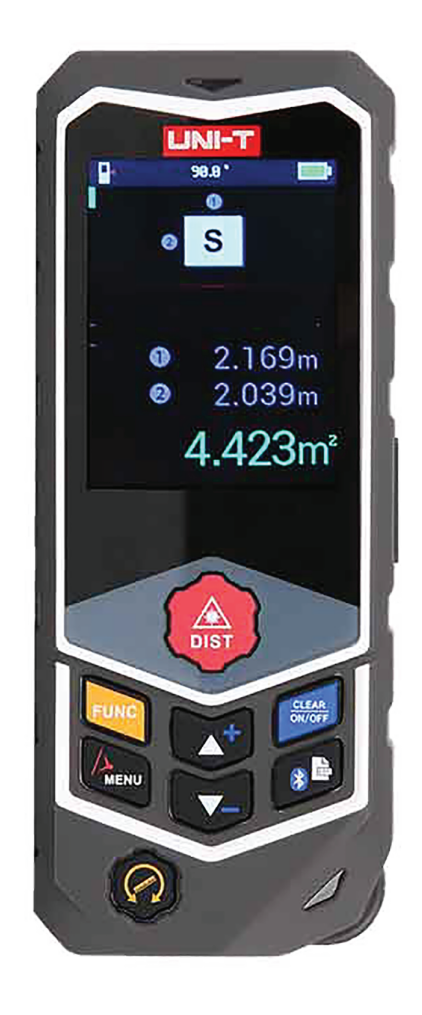

# **MIERNIK DYSTANSU UNI-T PRO LM80D / LM120D**

MIE0388 / MIE0389

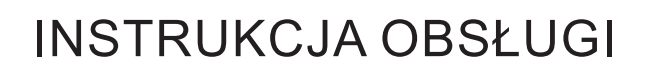

## **Opis urządzenia**

- 1. Przycisk dystansu: nacisnąć, aby dokonać pomiaru/potwierdzić.
- 2. Przycisk funkcyjny: nacisnąć, aby wejść do menu funkcji. Nacisnąć przyciski w górę/w dół, aby poruszać się po menu.
- 3. Przycisk Setup: nacisnąć, aby przejść do menu ustawień. Użyć przycisków w górę/w dół, aby poruszać się po ustawieniach. Nacisnąć i przytrzymać, aby włączyć laser.
- 4. Przycisk w dół/odejmowania: nacisnąć, aby przejść do dołu lub odjąć.
- 5. Przycisk włączania/czyszczenia/powrotu: nacisnąć i przytrzymać aby włączyć lub wyłączyć miernik. Nacisnąć, aby wyczyścić pomiar lub powrócić do poprzedniego menu.
- 6. Przycisk w górę/dodawania: nacisnąć, aby przejść do góry lub dodać.
- 7. Przycisk Bluetooth/historii: nacisnąć, aby włączyć Bluetooth lub przesłać dane do aplikacji. Nacisnąć i przytrzymać, aby wyświetlić historię.
- 8. Przycisk pomiaru kółkiem: nacisnąć, aby włączyć pomiar kółkiem.
- 9. Kółko: przejechać kółkiem po powierzchni, aby zmierzyć jej długość.
- 10. Pokrywa baterii

11. Mocowanie do statywu

#### **Ikony funkcji pomiarowych**

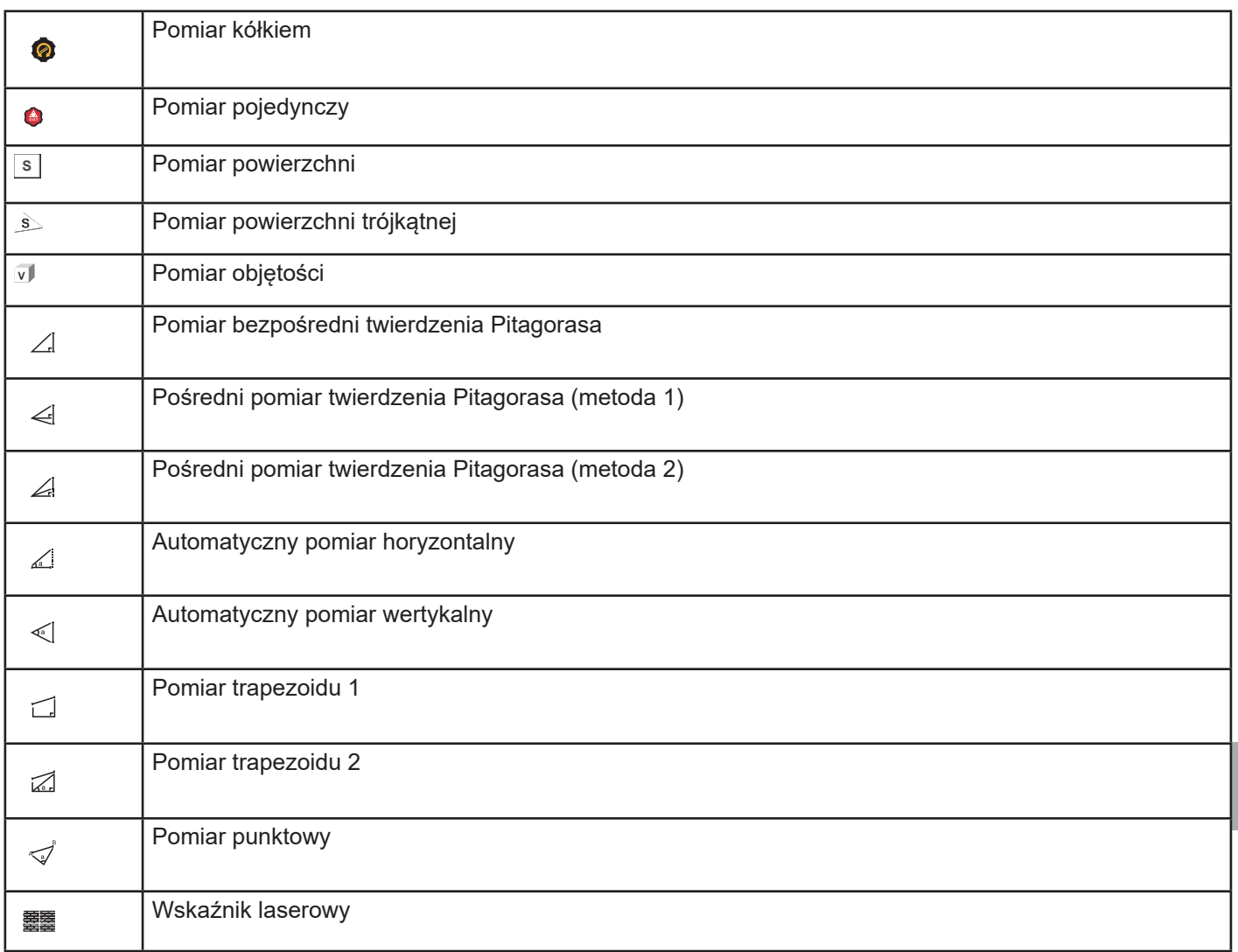

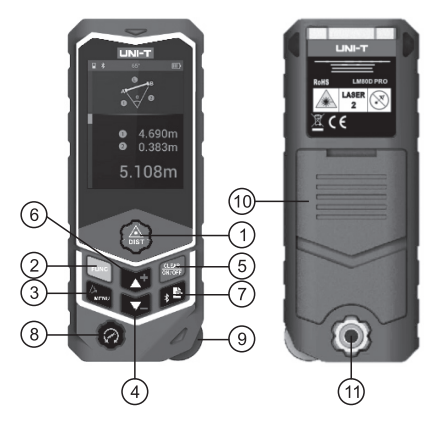

**PL**

#### **Menu ustawień**

- 1. Bluetooth
	- Nacisnąć przycisk pomiaru kółkiem aby włączyć lub wyłączyć automatyczny Bluetooth.
	- Tryb automatyczny Bluetooth: dane są przesyłane automatycznie do aplikacji.
- Tryb manualny: w trybie pomiaru, nacisnąć przycisk Bluetooth, aby przesłać dane do aplikacji. • Szara ikona: Bluetooth wyłączony
- 2. Jednostki pomiaru: nacisnąć przycisk dystansu, aby zmienić jednostki pomiaru.
- 3. Punkt odniesienia: nacisnąć przycisk dystansu, aby zmienić punkt odniesienia (przód, statyw, tył).
- 4. Zmiana języka: nacisnąć przycisk dystansu, aby zmienić język głosu z angielskiego na chiński.
- 5. Zmiana orientacji: nacisnąć przycisk dystansu, aby włączyć lub wyłączyć funkcję obracania ekranu.
- 6. Głos: nacisnąć przycisk dystansu, aby włączyć lub wyłączyć głosowe odczytywanie wartości.

#### **Interfejs**

1. Interfejs pomiaru

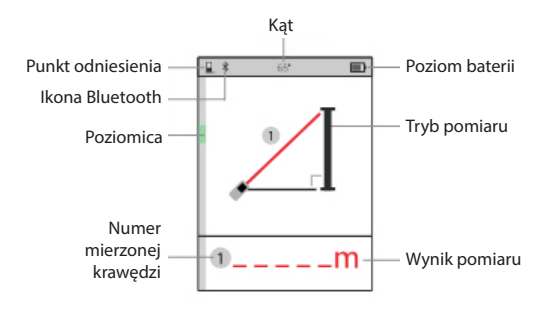

#### 2. Interfejs wyniku

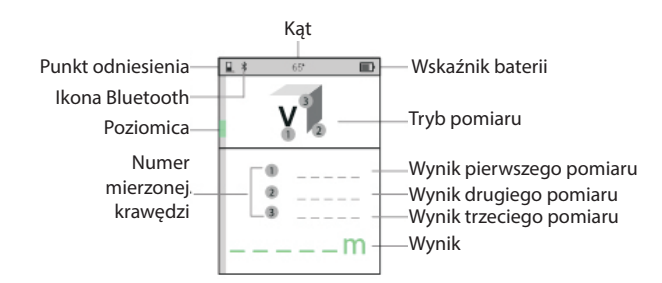

### **Obsługa**

**PL**

Po włączeniu miernika przejdzie on do trybu pomiaru pojedynczego. Nacisnąć przycisk funkcyjny, aby zmienić tryb pomiaru, czerwona krawędź zawsze oznacza krawędź mierzoną. Należy zwrócić uwagę na punkt odniesienia.

#### **Pomiar pojedynczy**

Pomiar pojedynczy zostanie domyślnie wybrany po włączeniu miernika. Należy wycelować laser w punkt końcowy pomiaru. Wynik zostanie wyświetlony na dole wyświetlacza.

#### **Pomiar ciągły**

Funkcja może zostać użyta do pomiaru kąta, szukania poziomu, itp. Funkcja zostanie wyłączona po 5 minutach pomiaru.

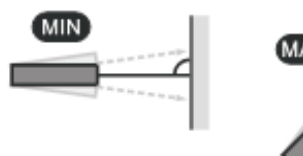

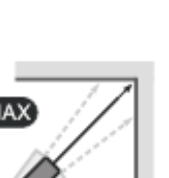

#### **Pomiar kółkiem**

Nacisnąć przycisk pomiaru kółkiem, aby włączyć tę funkcję. Należy przejechać kółkiem po mierzonej powierzchni. Należy utrzymać miernik w jednakowej pozycji.

#### **Pomiar powierzchni**

- 1. Nacisnąć przycisk funkcyjny, aby włączyć pomiar powierzchni.
- 2. Należy wycelować laser, zgodnie z migającą krawędzią, i nacisnąć przycisk dystansu.
- 3. Wycelować laser, zgodnie z migającą krawędzią, i nacisnąć przycisk dystansu.
- 4. Wynik pomiaru zostanie wyświetlony.

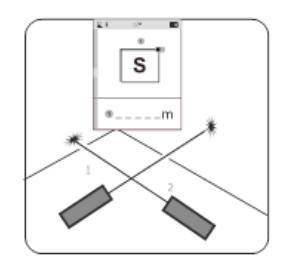

#### **Pomiar objętości**

- 1. Nacisnąć przycisk funkcyjny, aby włączyć pomiar objętości.
- 2. Należy wycelować laser, zgodnie z migającą krawędzią, i nacisnąć przycisk dystansu.
- 3. Wycelować laser, zgodnie z migającą krawędzią, i nacisnąć przycisk dystansu.
- 4. Wycelować laser, zgodnie z migającą krawędzią, i nacisnąć przycisk dystansu.
- 5. Objętość zostanie wyświetlona na wyświetlaczu.

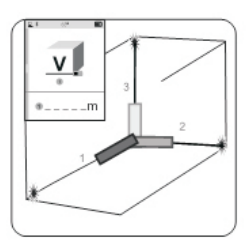

#### **Funkcje Pitagorasa**

Podczas pomiarów należy upewnić się, że jedna z przyprostokątnych ma kąt prosty.

#### **Pomiar bezpośredni twierdzenia Pitagorasa**

- 1. Nacisnąć przycisk funkcyjny, aby włączyć pomiar bezpośredni Pitagorasa.
- 2. Skierować laser zgodnie z migającą krawędzią i nacisnąć przycisk dystansu.
- 3. Skierować laser zgodnie z migającą krawędzią i nacisnąć przycisk dystansu.
- 4. Wynik zostanie wyświetlony na wyświetlaczu.

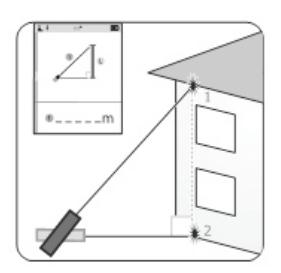

#### **Pośredni pomiar twierdzenia Pitagorasa (metoda 1)**

- 1. Nacisnąć przycisk funkcyjny, aby włączyć pomiar bezpośredni Pitagorasa.
- 2. Skierować laser zgodnie z migającą krawędzią i nacisnąć przycisk dystansu.
- 3. Skierować laser zgodnie z migającą krawędzią i nacisnąć przycisk dystansu.
- 4. Skierować laser zgodnie z migającą krawędzią i nacisnąć przycisk dystansu.
- 5. Wynik zostanie wyświetlony na wyświetlaczu.

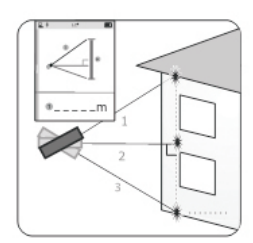

#### **Pośredni pomiar twierdzenia Pitagorasa (metoda 2)**

- 1. Nacisnąć przycisk funkcyjny, aby włączyć pomiar bezpośredni Pitagorasa.
- 2. Skierować laser zgodnie z migającą krawędzią i nacisnąć przycisk dystansu.
- 3. Skierować laser zgodnie z migającą krawędzią i nacisnąć przycisk dystansu.
- 4. Skierować laser zgodnie z migającą krawędzią i nacisnąć przycisk dystansu.
- 5. Wynik zostanie wyświetlony na wyświetlaczu.

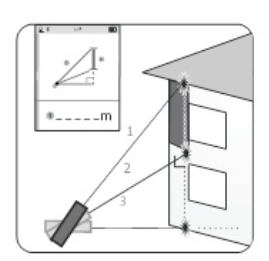

#### **Automatyczny pomiar horyzontalny**

- 1. Nacisnąć przycisk funkcyjny, aby włączyć pomiar horyzontalny.
- 2. Skierować laser zgodnie z migającą krawędzią.
- 3. Wynik zostanie wyświetlony na wyświetlaczu.

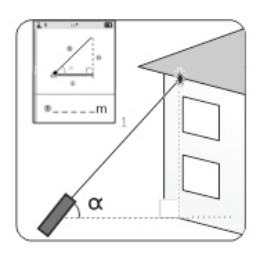

#### **PL Pomiar punktowy**

- 1. Nacisnąć przycisk funkcyjny, aby włączyć pomiar punktowy. Wyświetli się komunikat "please wait".
- 2. Podczas pomiaru należy upewnić się, że miernik nie zmienia położenia. Skierować laser zgodnie z migającą krawędzią. Nacisnąć przycisk dystansu, aby zmierzyć pierwszy punkt.
- 3. Obrócić miernik do drugiej krawędzi i nacisnąć przycisk dystansu.
- 4. Wynik zostanie wyświetlony na wyświetlaczu.

Uwaga: jeżeli kalibracja zakończy się niepowodzeniem, należy uruchomić ponownie kalibrację.

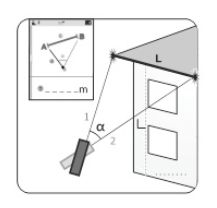

#### **Pomiar trapezoidu 1**

- 1. Nacisnąć przycisk funkcyjny, aby włączyć pomiar trapezoidu.
- 2. Skierować laser do punktu, zgodnie z migającą krawędzią. Nacisnąć przycisk dystansu.
- 3. Skierować laser do drugiego punktu, zgodnie z migającą krawędzią. Nacisnąć przycisk dystansu.
- 4. Skierować laser do trzeciego punktu, zgodnie z migającą krawędzią. Nacisnąć przycisk dystansu.
- 5. Wynik zostanie wyświetlony na wyświetlaczu.

#### **Pomiar trapezoidu 2**

- 1. Nacisnąć przycisk funkcyjny, aby włączyć pomiar trapezoidu.
- 2. Skierować laser do punktu, zgodnie z migającą krawędzią. Nacisnąć przycisk dystansu.
- 3. Skierować laser do drugiego punktu, zgodnie z migającą krawędzią. Nacisnąć przycisk dystansu.
- 4. Wynik zostanie wyświetlony na wyświetlaczu.

#### **Dodawanie/odejmowanie**

Aby dodać lub odjąć pomiar od poprzedniego, należy nacisnąć przycisk dodawania lub odejmowania.

#### **Zaznaczanie laserowe**

Nacisnąć i przytrzymać przycisk Setup, aby włączyć funkcję zaznaczania laserowego. Wyświetlacz wyświetli kąt między miernikiem a punktem lasera. Aby wyłączyć tę funkcję należy nacisnąć przycisk powrotu, lub wyłączyć miernik. Uwaga: Pomiar zaznaczenia laserowego generuje błędy, wartości nie są w 100% dokładne. Jeżeli wymagana jest wysoka dokładność należy użyć innych narzędzi.

#### **Parametry techniczne**

- Zakres: 80/120
- $\cdot$  ±(2 mm + 5x10-5D)
- Bluetooth 4.0
- Auto-obrót ekranu
- Odczytywanie głosowe: w języku chińskim i angielskim
- Punkty odniesienia: przód, tył, statyw
- Jednostki pomiaru: m, ft, In, ft+In
- Pamięć danych: 50 grup
- Automatyczne wyłączanie: po 3 minutach bezczynności
- Klasa lasera: 2
- Typ lasera: 630-670 nm, <1 mW
- Typ baterii: 3 AAA
- Port ładowania: typu C
- Temperatura pracy:  $0^{\circ}$ C ~ 70 $^{\circ}$ C (32 $^{\circ}$ F ~ 104 $^{\circ}$ F)
- Temperatura przechowywania: -20°C ~ 70°C (-4°F ~ 158°F)
- Wymiary: 137 x 55 x 26
- Waga: 132 g

#### **Dokładność**

W dobrych warunkach (dobra powierzchnia, temperatura pokojowa, oświetlenie wewnętrzne) dokładność dochodzi do 100% podanej wartości. W złych warunkach (zbyt dużo światła, słaba powierzchnia, różnice temperatur) może wystąpić błąd pomiarowy. Jeżeli warunki oświetleniowe są złe, zaleca się zastosowanie materiału odbijającego światło.

### **Kody błędów**

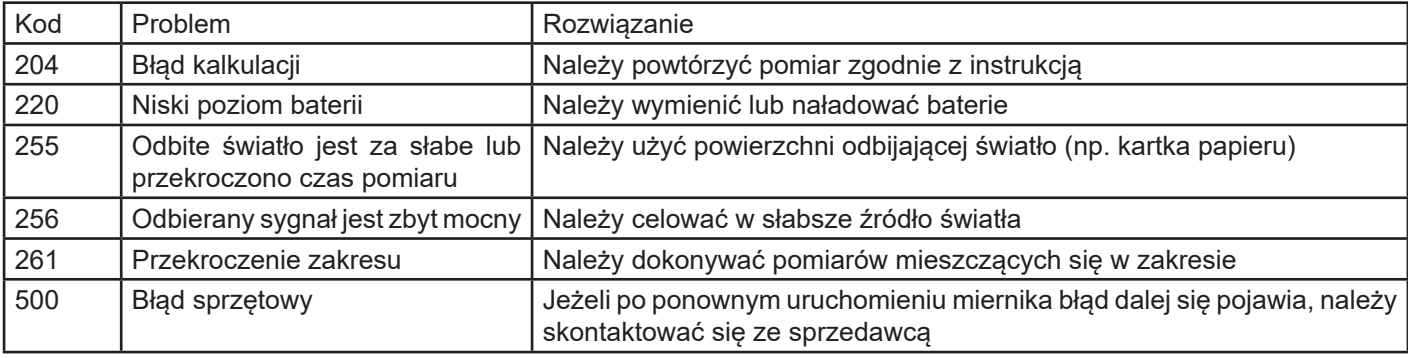

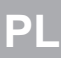

#### **Poland**  $\boxtimes$ **Prawidłowe usuwanie produktu (zużyty sprzęt elektryczny i elektroniczny)**

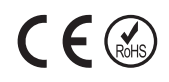

Oznaczenie umieszczone na produkcie lub w odnoszących się do niego tekstach wskazuje, że po upływie okresu użytkowania nie należy usuwać z innymi odpadami pochodzącymi z gospodarstw domowych. Aby uniknąć szkodliwego wpływu na środowisko naturalne i zdrowie ludzi wskutek niekontrolowanego usuwania odpadów, prosimy o oddzielenie produktu od innego typu odpadów oraz odpowiedzialny recykling w celu promowania ponownego użycia zasobów materialnych jako stałej praktyki. W celu uzyskania informacji na temat miejsca i sposobu bezpiecznego dla środowiska recyklingu tego produktu użytkownicy w gospodarstwach domowych powinni skontaktować się z punktem sprzedaży detalicznej, w którym dokonali zakupu produktu, lub z organem władz lokalnych. Użytkownicy w firmach powinni skontaktować się ze swoim dostawcą i sprawdzić warunki umowy zakupu. Produktu nie należy usuwać razem z innymi odpadami komercyjnymi.

Wyprodukowano w CHRL dla LECHPOL ELECTRONICS Sp. z o.o. Sp.k., ul. Garwolińska 1, 08-400 Miętne.

# UNI-T

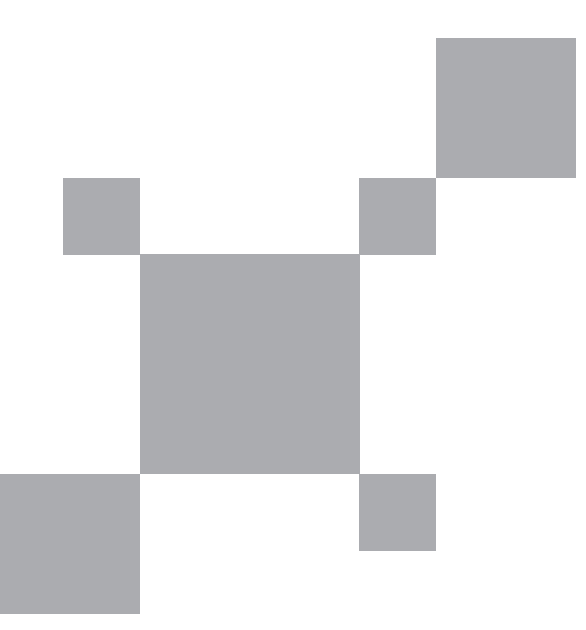